## **Ошибка ManagementException: Out of Memory в СКАУТ-Платформе**

При запуске ядра СКАУТ-Платформы происходит считывание параметров конфигурации компьютера (процессор, материнская плата) для использования в процессе лицензирования. При этом есть вероятность, что операционная система откажет в предоставлении данной информации в связи с ошибкой ряда операционных систем. Такой отказ возможен при многократном перезапуске сервера (точное количество зависит от конкретного компьютера, диапазон: 2000 - 10000). Сведения о конфигурации компьютера запрашиваются у службы

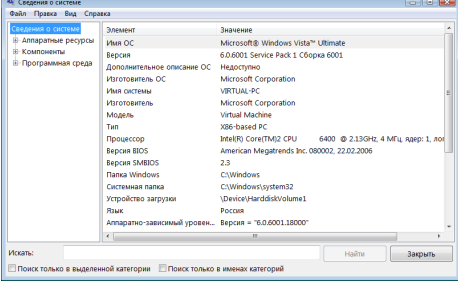

Рисунок 1 – Определение конфигурации компьютера В этом случае использование памяти процесса Wmiprvse.exe продолжает расти и снижает производительность системы. Через некоторое время системные ресурсы могут быть исчерпаны. Таким образом, приложения или службы, запущенные на компьютере, могут перестать работать. Microsoft подтверждает наличие данной проблемы[:](http://support.microsoft.com/kb/981314) <http://support.microsoft.com/kb/981314>.

**Список операционных систем подверженных проблеме:**

- Windows 7 Корпоративная
- Windows 7 Домашняя базовая
- Windows 7 Профессиональная

«Инструментаруий маравидения Windows» (WMI) (рис. 1).

- Windows 7 Максимальная
- Windows 7 Домашняя расширенная
- Windows HPC Server 2008 R2
- Windows Server 2008 R2 Datacenter
- Windows Server 2008 R2 Enterprise
- Windows Server 2008 R2 Standard
- Windows Web Server 2008 R2

# **Способы определения проблемы:**

Если, в процессе запуска **СКАУТ-Платформы**, в логе отображается ошибка следующего содержания: ManagementException: Out of Memory, то необходимо предпринять следующие действия:

1. Убедиться, что используется одна из вышеперечисленных операционных систем;

2. Открыть **Диспетчер задач** (Ctrl+Shift+Esc);

#### 3. Открыть вкладке **Процессы** (рис. 2)

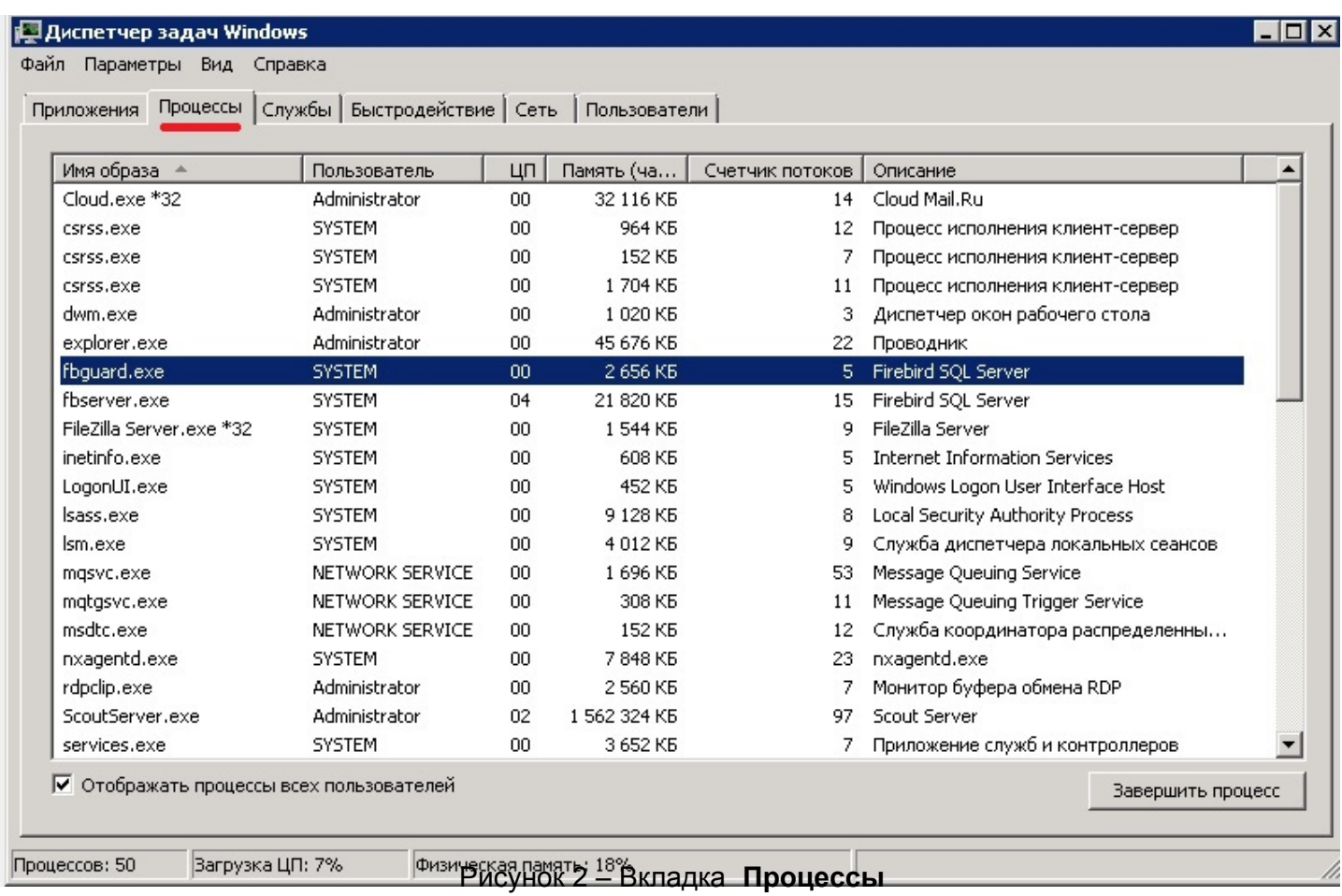

4. Открыть на вкладке **Процессы** в столбце **Имя образа** найти процесс **Wmiprvse.exe** (рис. 3)

#### **Диспетчер задач Windows**

Файл Параметры Вид Справка

### |<br>|Приложения || Процессы || Службы || Быстродействие || Сеть || Пользователи ||

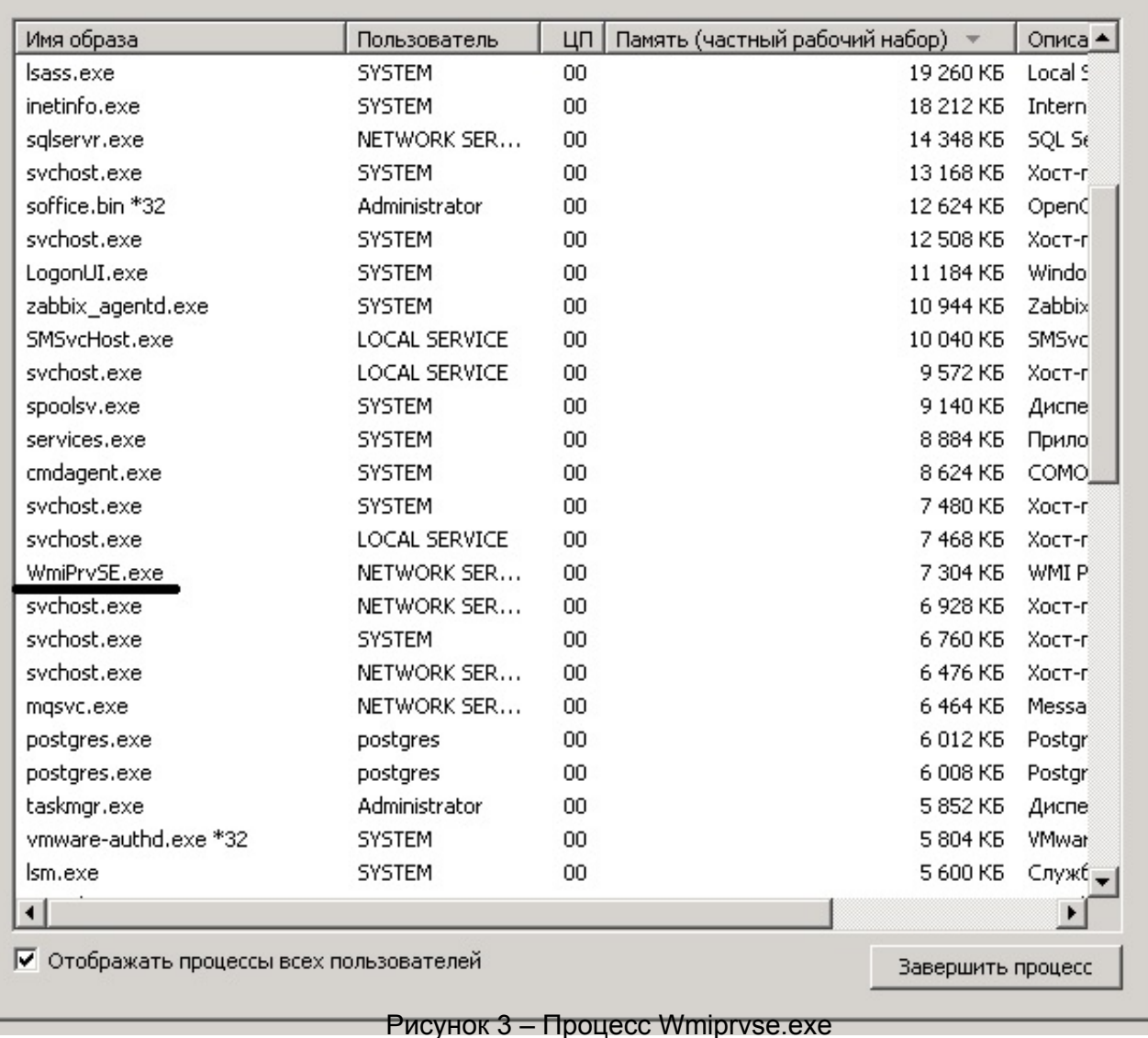

5. Посмотреть значение в столбце Память (частный рабочий набор) (рис. 4)

#### $\Box$   $\times$

#### 国 Диспетчер задач Windows

Файл Параметры Вид Справка

#### Приложения Процессы Службы Быстродействие Сеть | Пользователи |

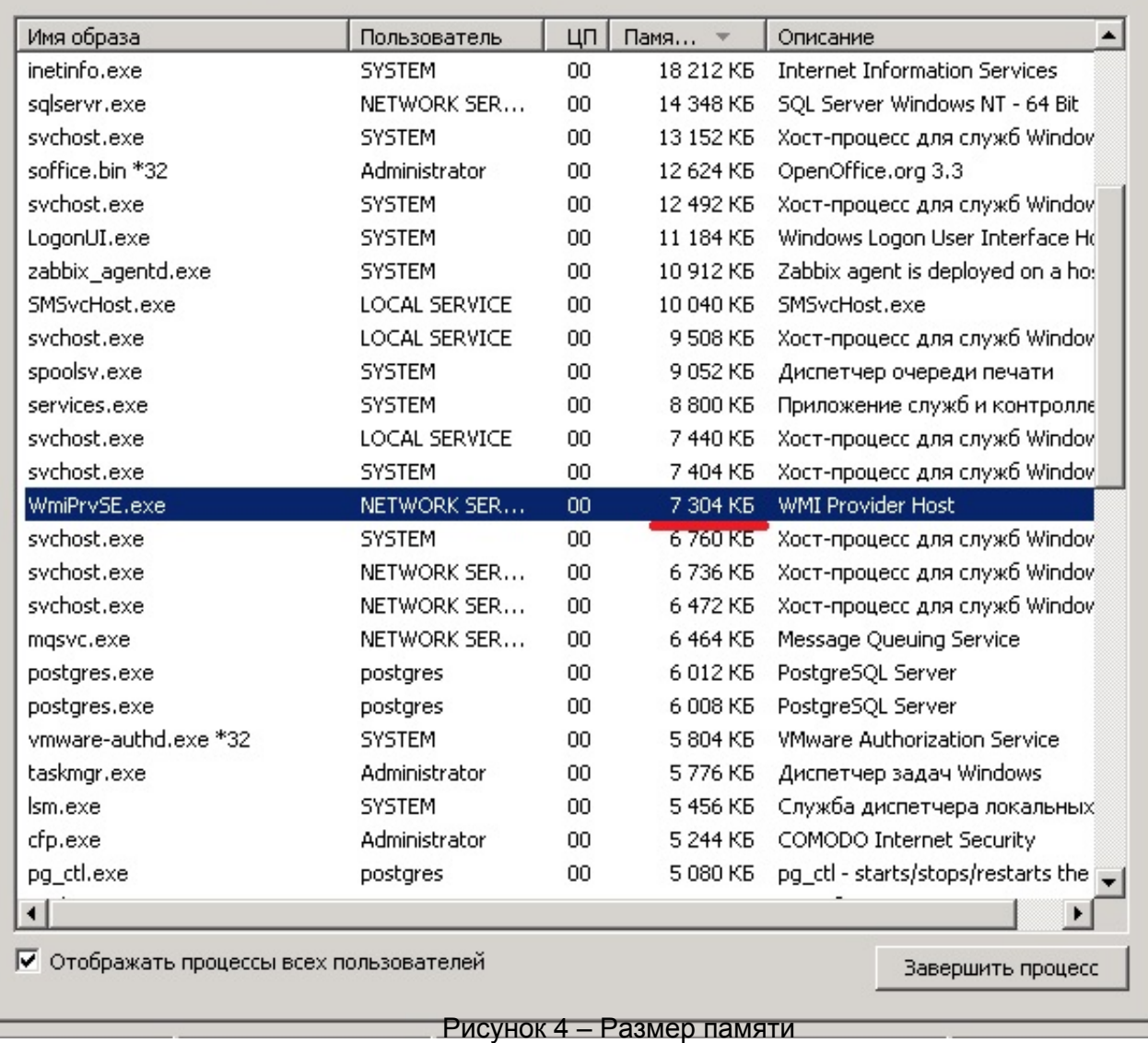

Если значение памяти (частный рабочий набор) превысило 100 000 КБ, то проявилась данная проблема.

Решение проблемы: Для решения данной проблемы необходимо загрузить и установить **hotfix** с сайта Microsoft: <http://support.microsoft.com/kb/981314>.

Если установка **hotfix** не помогла или по каким-либо причинам нет возможности его установить, необходимо выполнить следующие действия:

- 1. Открыть **Диспетчер задач** (Ctrl+Shift+Esc);
- 2. Открыть вкладку **Процессы** (рис. 5);

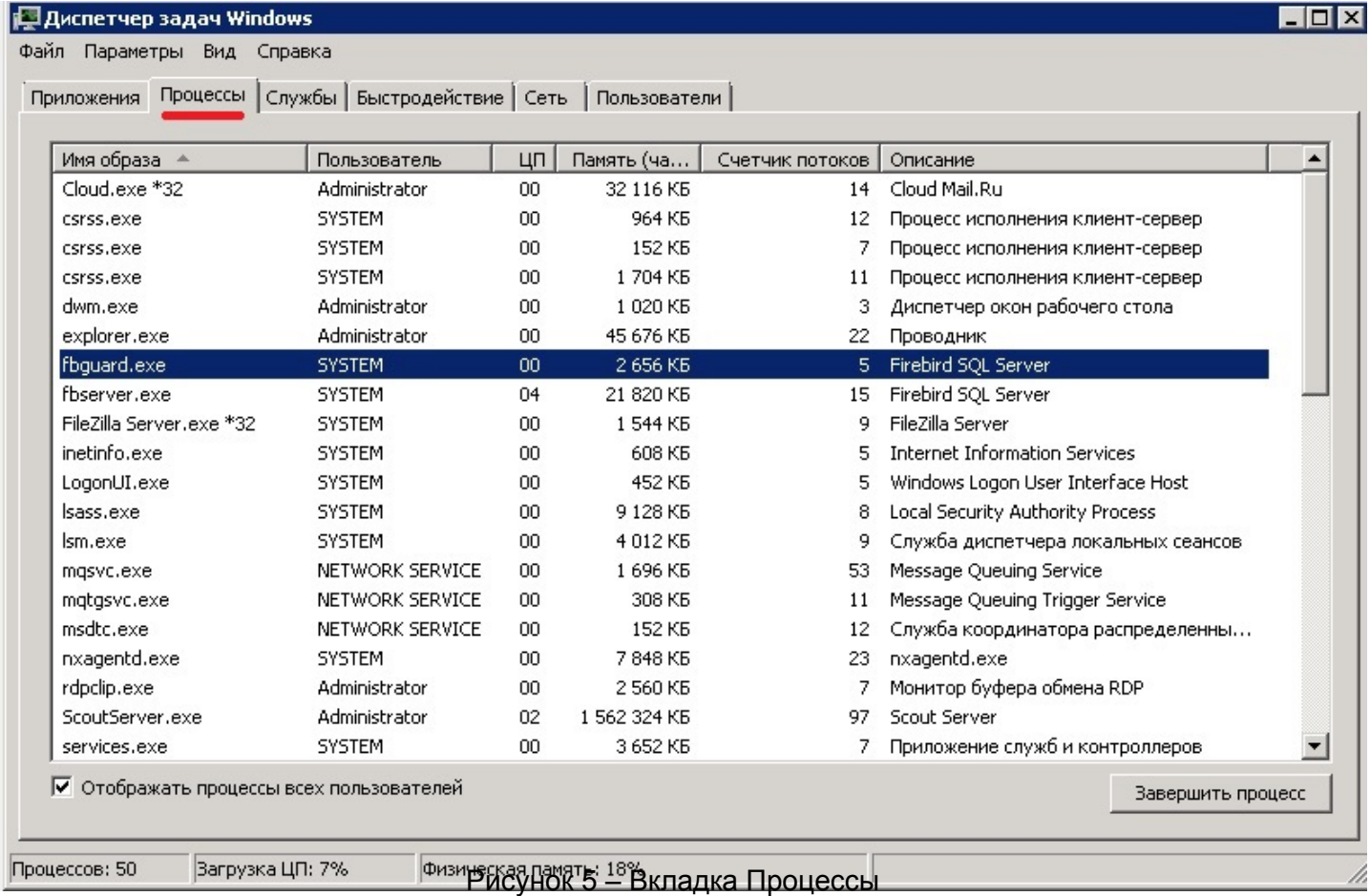

3. Нажать правую кнопку мыши на процессе **Wmiprvse.exe**, нажать **Завершить процесс** (рис. 6);

### **Диспетчер задач Windows**

Файл Параметры Вид Справка

## Приложения Процессы Службы Быстродействие Сеть | Пользователи |

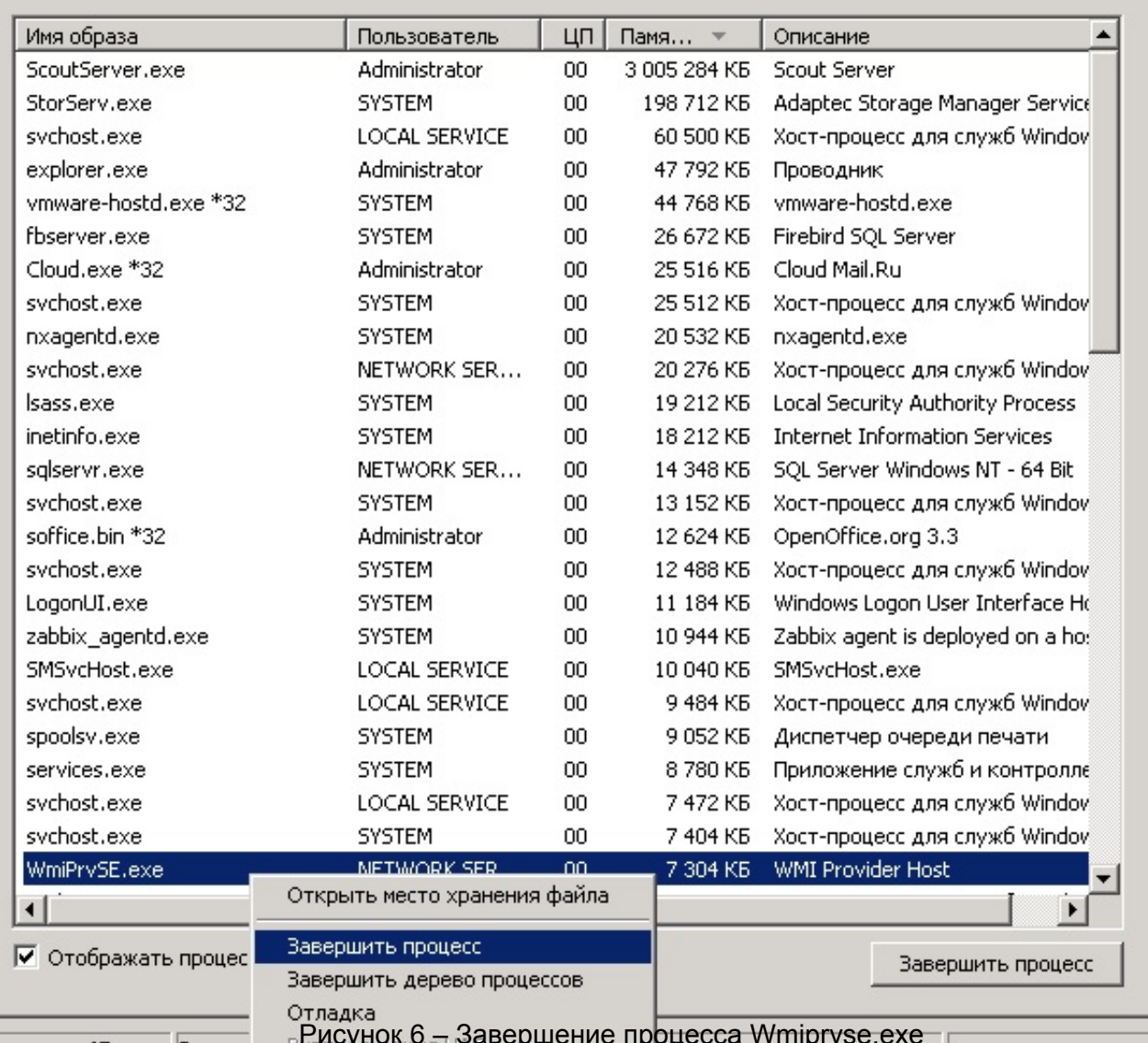

 $\overline{\Box\Box\boxtimes}$